# **Principales commandes utiles à la réalisation d'un programme: TI**

#### **Pour écrire, modifier ou exécuter un programme**

Dans **CHO** choisir avec les touches directionnelles: soit le nom d'un programme, puis EXEC pour l'exécuter, soit NEW pour créer un nouveau programme, soit EDIT pour modifier le contenu d'un programme existant

#### **Pour saisir les entrées du programme**

Après avoir fait NEW et donné un nom au programme, ou avoir choisi EDIT et le programme à modifier,

appuyer sur Prem puis avec les flèches choisir I/O ou E/S (entrées et sorties)4: Disp<br>B: Disp<br>5: Disp Table<br>6: Output

**NZICEXEC** 

CTL.

**iBIneut** 

7↓getKey

on voit alors apparaître diverses commandes dont INPUT et PROMPT

Il suffit alors , pour saisir une variable appelée A d'entrer « Input A » ou (et c'est surtout intéressant si on a plusieurs variables à affecter) «  $Prompt(A)$  »

Si on en a plusieurs on a le choix entre écrire « Input A » puis à la ligne « Input B » ou « Prompt (A,B) »

## **Pour affecter une valeur à une variable:**

Il faut utiliser la touche store de la calculatrice (to store: stocker, mettre en mémoire dans ce cas) qui affiche,à l'écran, une flèche)

### **Pour que le programme affiche un nombre**

Il suffit de demander « Disp A » si le nombre souhaité est A Disp se trouvant dans l'écran E/S ci-dessus Rq: Si on veut afficher du texte, par exemple *le nombre est* il faut écrire Disp « LE NOMBRE EST » en

utilisant puis puis , ce qui bloque le clavier en fonction texte; les guillemets et l'espace se

trouvent aussi au clavier en mode texte.

**Pour écrire une condition avec « Si... alors... sinon...»**

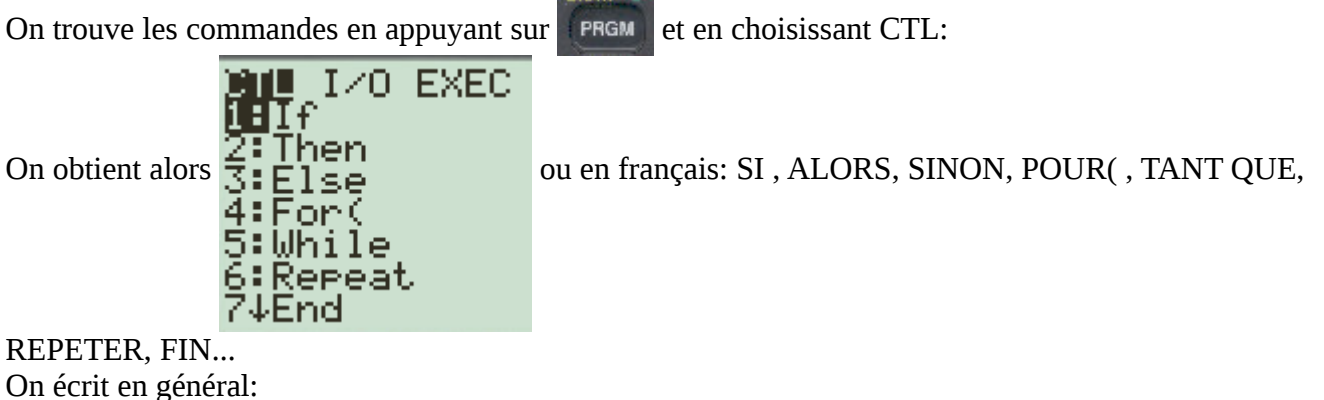

« si *condition* alors *instruction* sinon *instruction* fin »

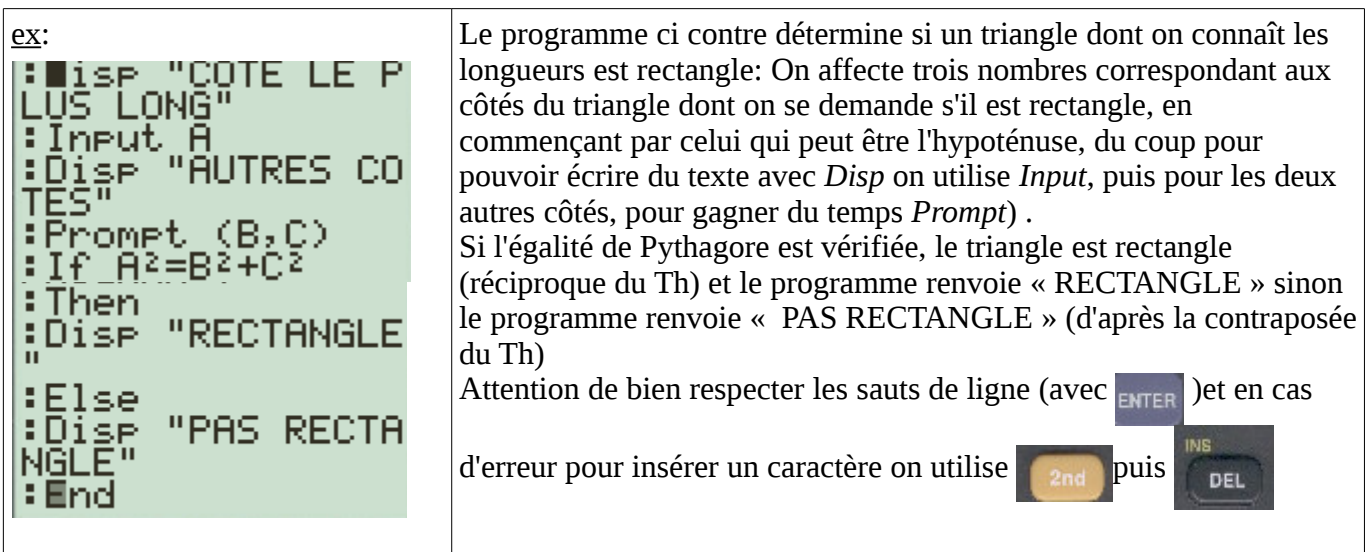

## **Pour écrire une boucle avec « tant que ... alors... »**

While se trouve avec Si (ou If) et s'utilise ainsi:

 « tant que *condition* passage à la ligne *instruction(s)* passage à la ligne Fin (ou End) »

<u>ex</u>: Dans le programme ci-contre, on demande deux nombres, *A* et *B* par exemple <br>
Fromet  $($ A, B $)$  500 et 600, puis on affecte à *C* la valeur 0. 500 et 600, puis on affecte à *C* la valeur 0. ≀Ø÷CI Ensuite tant que  $A \leq B$  on remplace  $A$  par 1,1 $A$  et  $B$  par  $B+2$ ,  $C$  augmentant de1. While A<br>A\*1.1→A ⊣RKB A la fin, on affiche C (c'est à dire le nombre de fois qu'on a exécuté la boucle) Avec *A*=500 et *B*=600, on a bien 500<600 donc *A* devient 500\*1,1=550 et *B* devient 602 , et *C* prend la valeur 1 Comme 550<602 on refait la boucle, *A* prend alors la valeur 550\*1,1=605 :Dise C tandis que *B* devient 604 et *C* prend la valeur 2 Comme 605>604 on ne refait pas la boucle, et on affiche la valeur de *C*: « 2 »

#### **Pour écrire une boucle avec « pour... de...à... »**

On trouve *For* (ou Pour) avec If (ou Si) et While (ou Tant que) On écrit: For( *nom de la variable*, *première valeur entière prise par la variable*, *dernière valeur entière prise par la variable*) c.a.d si on veut écrire Pour *K* allant de 0 à 9 on écrit: For( K,0,9)

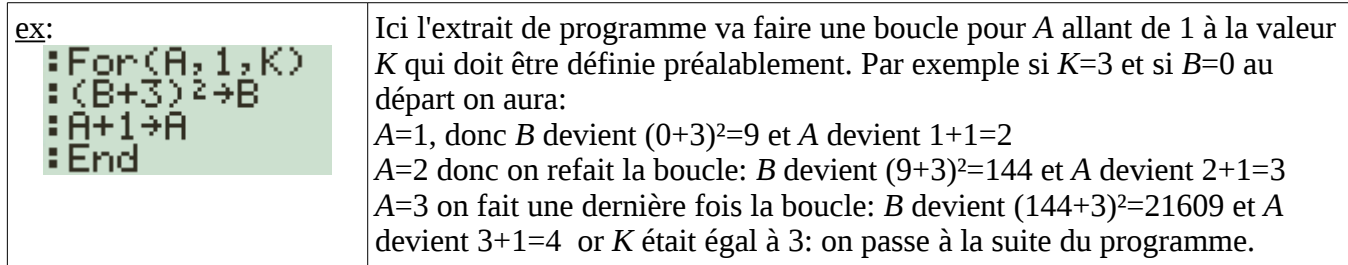

**Pour trouver les symboles > <, = ... et les liens logiques: et, ou, ou exclusif, contraire** 

on utilise  $_{2nd}$  puis  $_{max}$  et ensuite avec les flèches on choisit « test » ou « logic »